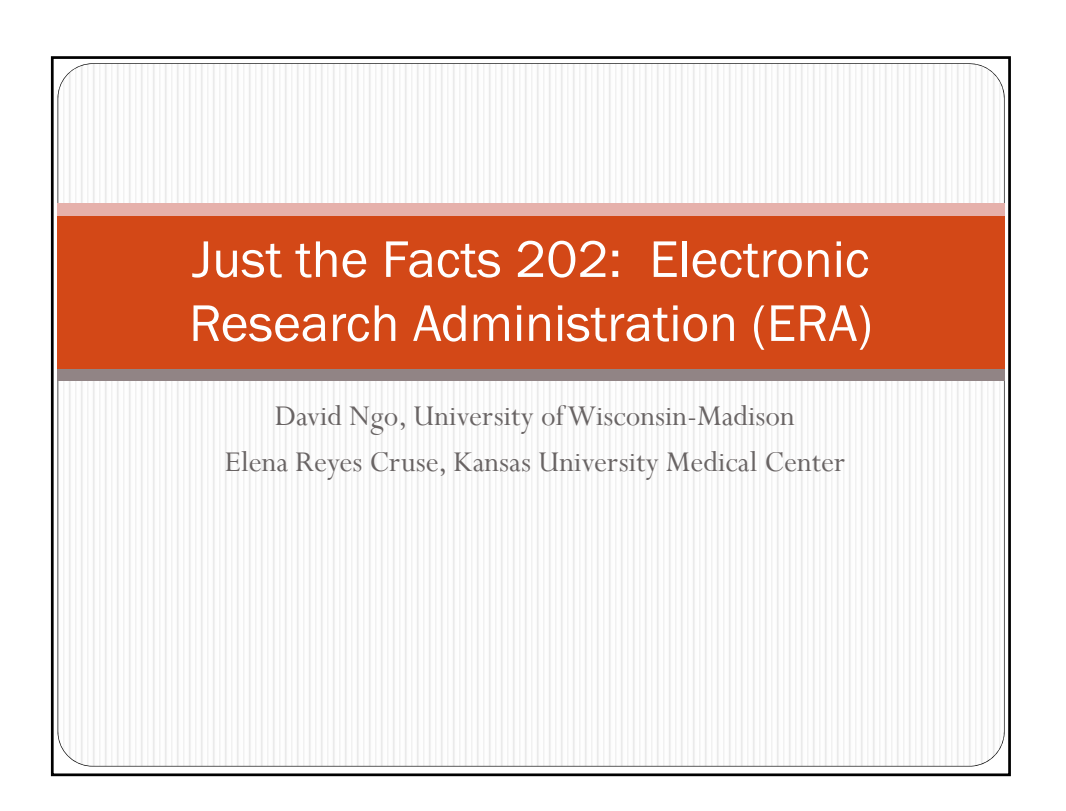

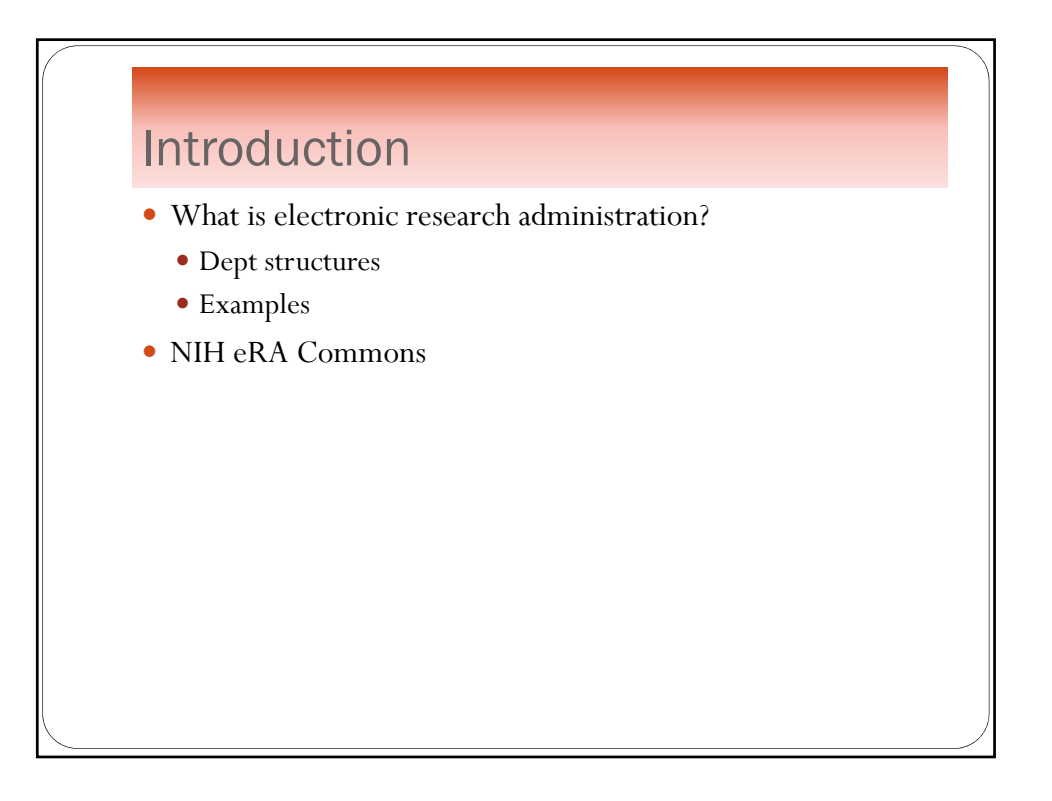

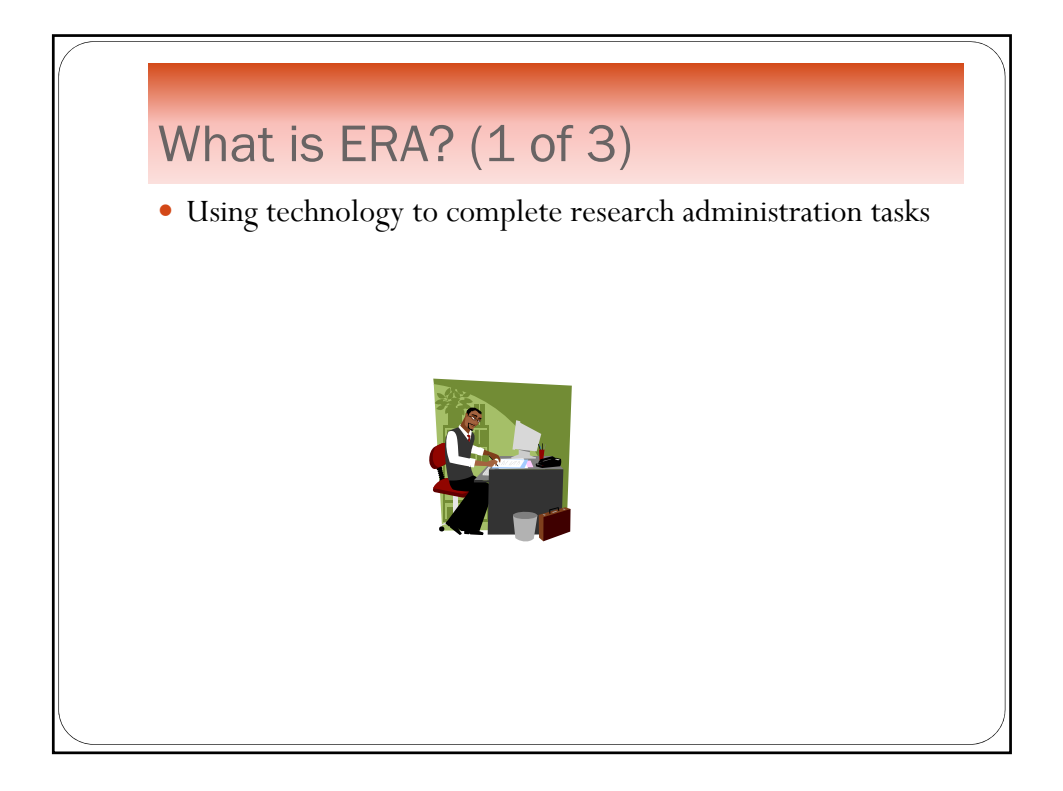

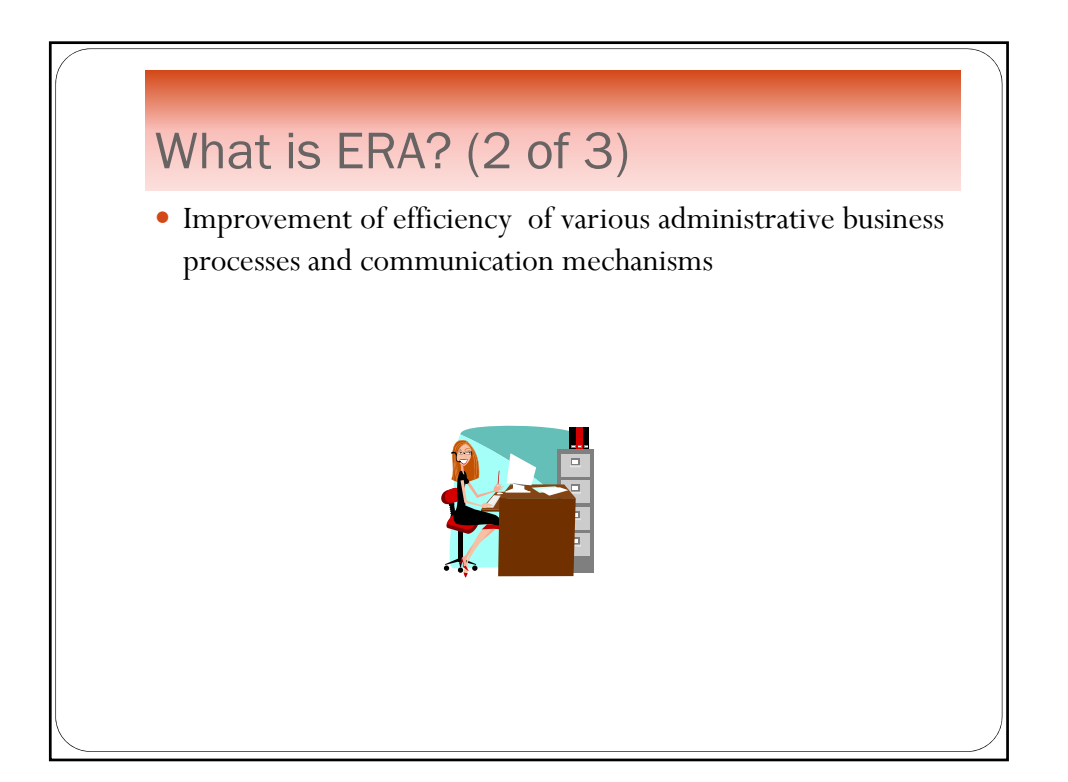

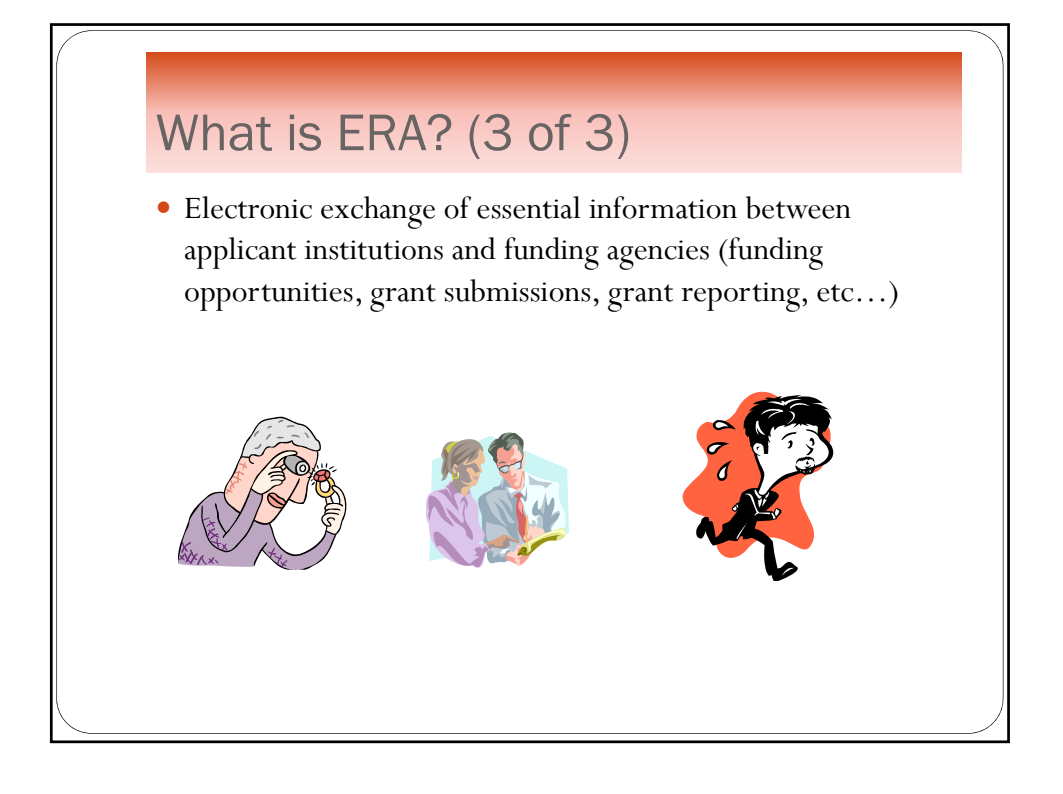

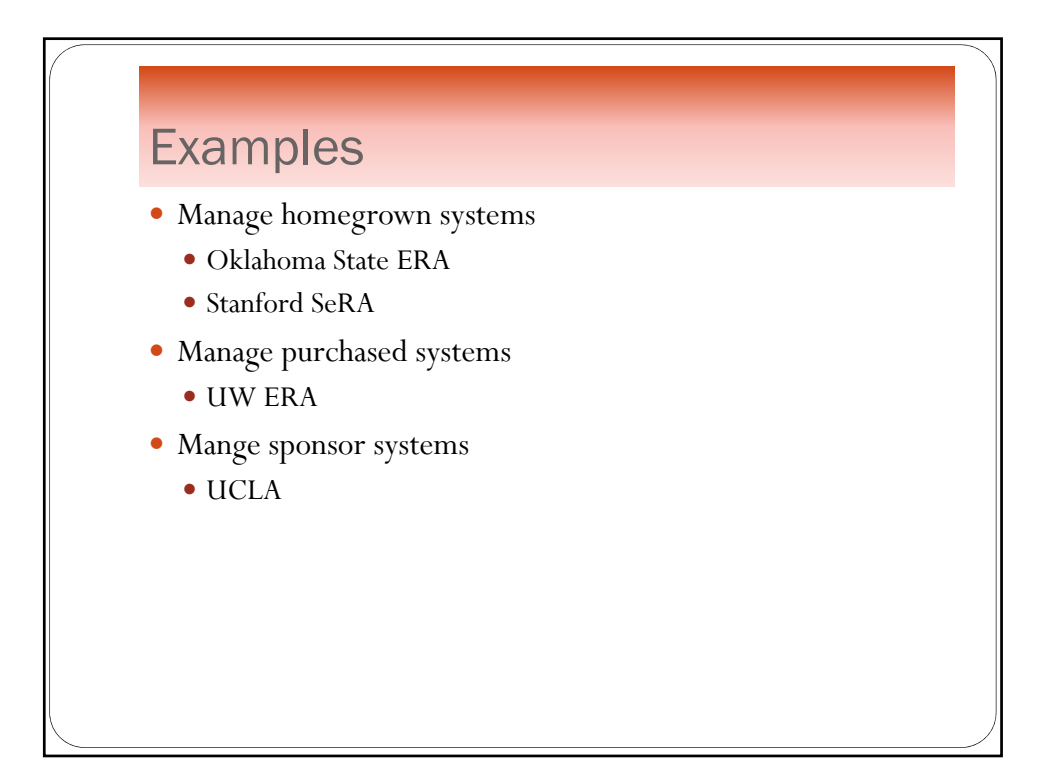

#### Oklahoma State ERA

- Manages homegrown systems
- 4 modules
	- Preaward
	- Compliance review
	- Sponsored projects
	- Technology transfer
- Single point of access
- Track status of grant at any point in lifecycle
- Reporting and analysis of entire process

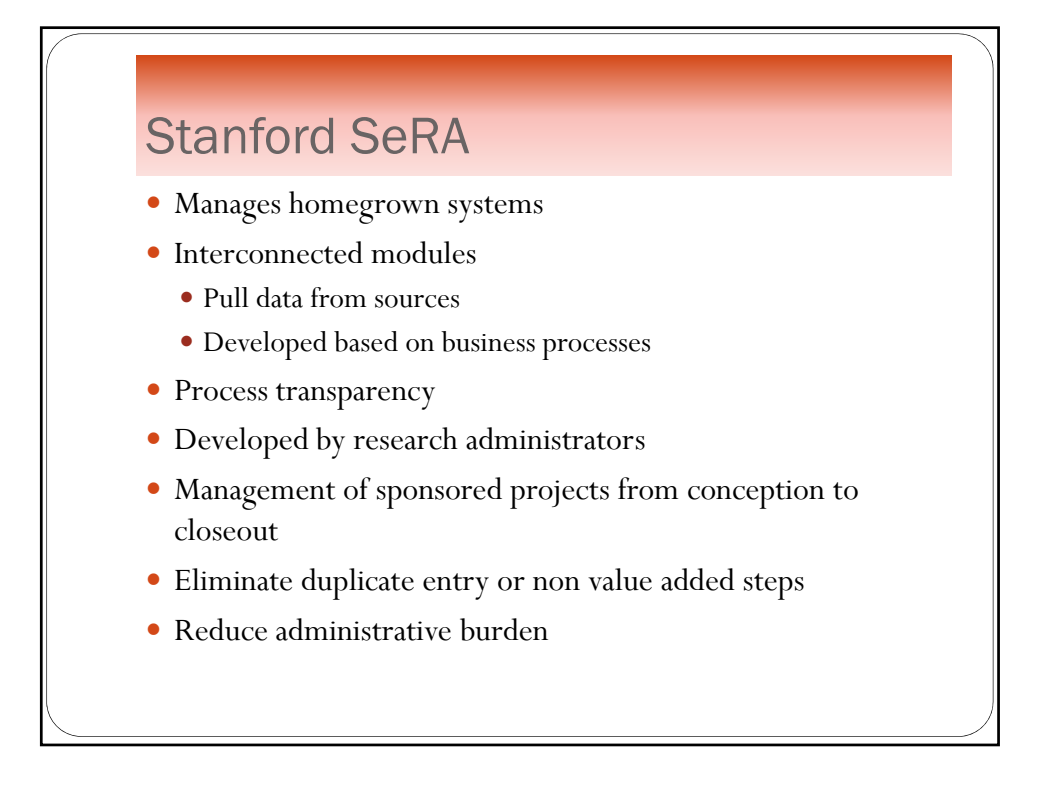

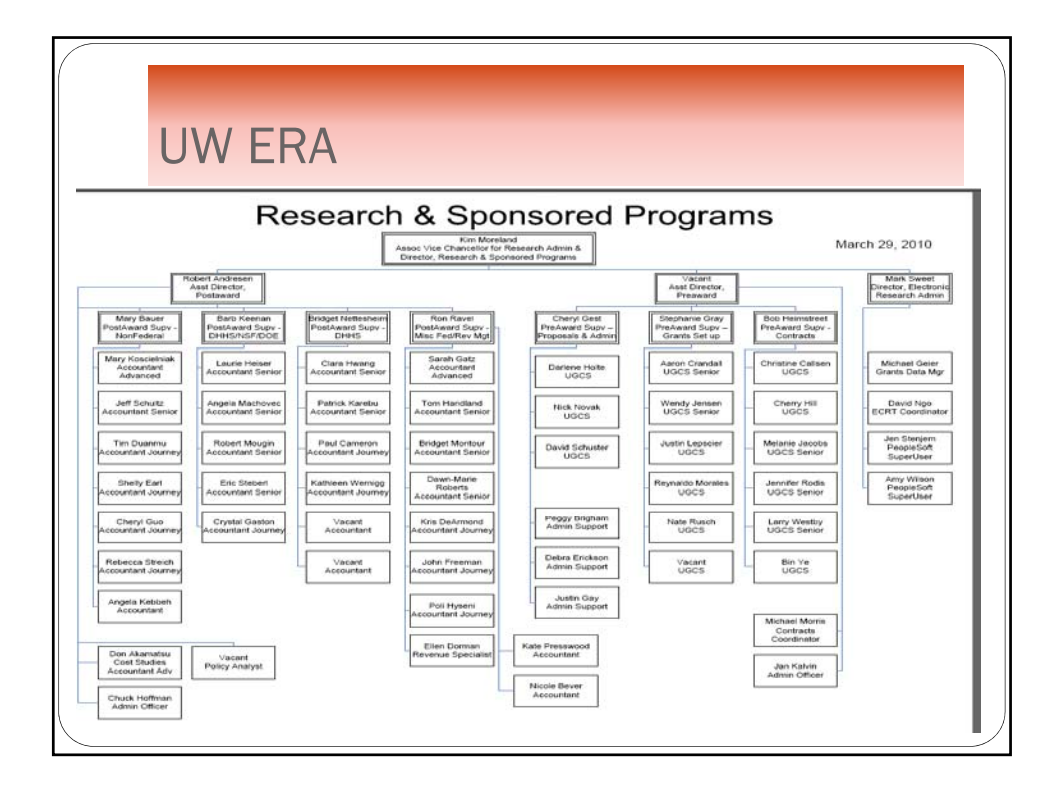

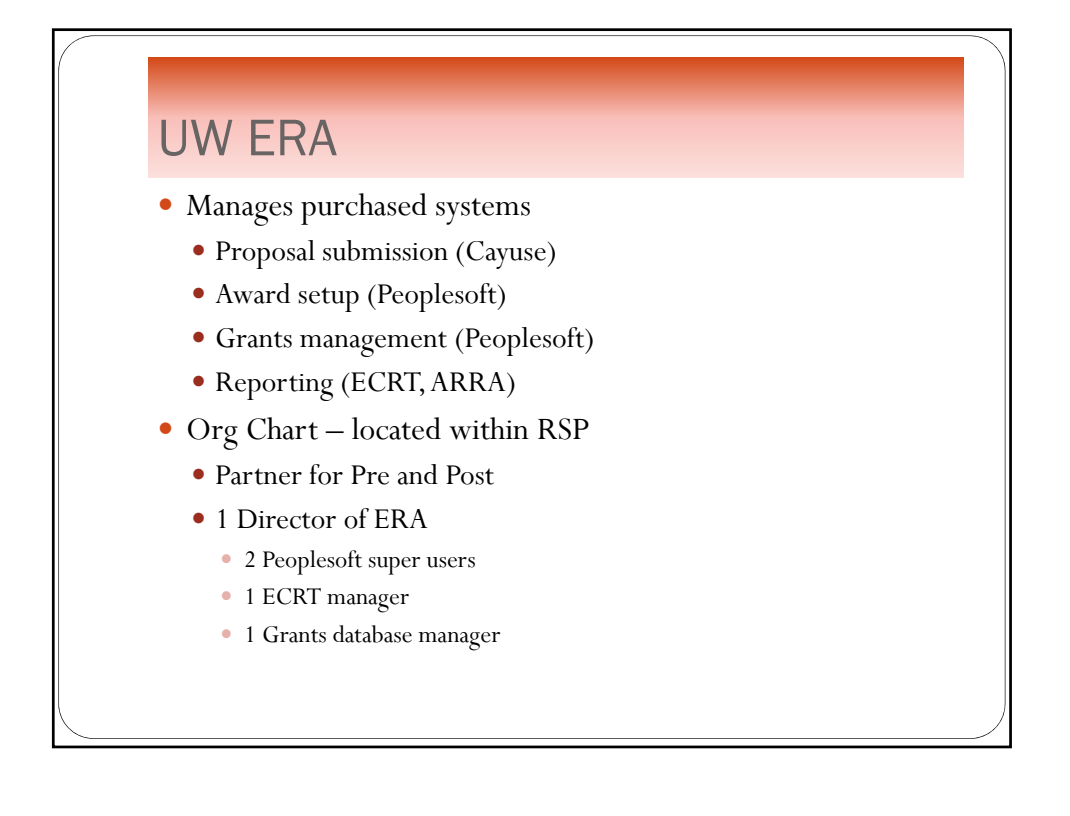

# UCLA

- Manages sponsor systems
- $\bullet\,$  Electronic proposal submissions
	- Grants.gov
	- Fastlane
	- NIH eRA Commons

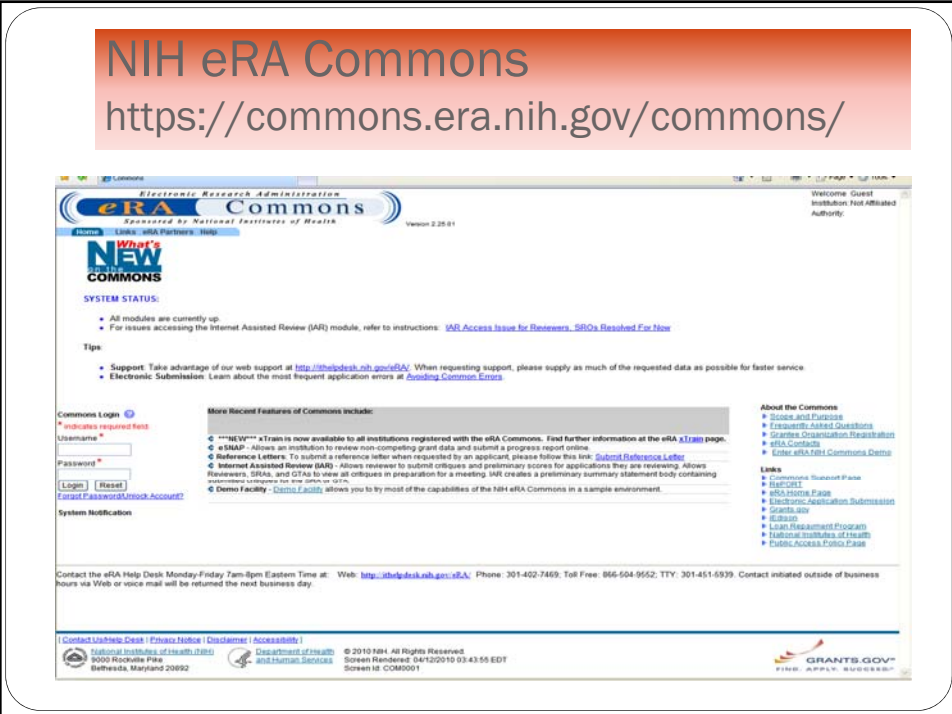

# **Modules**

- Applications
- eSubmission Error/warnings
- Assembled application image
- Review Assignment
- Priority Score
- Summary Statement
- 
- Post award correspondence
- Progress Reports
- Financial Reports
- Invention Reports
- Profile Data
- Assurances
- Certifications
- Summary Statement<br>• Notice of Award **Actions** Actions

## Roles

 **Signing Official (SO)** : An SO, or Signing Official, has institutional authority to legally bind the institution in grants administration matters. The individual fulfilling this role may have any number of titles in the grantee organization. The label "Signing Official" is used in conjunction with the NIH eRA Commons. The SO can register the institution, and create and modify the institutional profile and user accounts. The SO also can view all grants within the institution, including status and award information. An SO can create additional SO accounts as well as accounts with any other role or combination of roles.

#### Roles

- **Business Official (BO)**
- **Principle Investigator (PD/PI):** A Principal Investigator (PI) is designated by the grantee organization to direct the project or activity being supported by the grant. The PI is responsible and accountable to the grantee for the proper conduct of the project or activity. The role of the PI within the NIH eRA Commons is to complete the grant process, either by completing the required forms via the NIH eRA Commons or by delegating this responsibility to another individual. A PI can access information for any grant and only those grants for which they are designated the PI

#### Roles

- **Trainee**
- **Administrative Official (AO) :**An Administrative Official (AO) reviews the grant application for accuracy before the SO submits the final application to the NIH. Depending on the institution workflow process, it is possible for the SO and AO to be the same person. AOs can reside in either the central research administration office or academic departments. They can create additional AO and PI accounts; however, AOs are not authorized to transmit applications to the NIH.

#### **Roles**

 **Account Administrator (AA):** An Account Administrator (AA) is designated by an SO at a grantee organization to facilitate the administration of NIH eRA Commons accounts. The AA can create, modify and/or remove the necessary accounts for these types: AO, AA, FSR, PI or ASST. Although the AA can create additional accounts, the AA cannot modify institutional profile (IPF) information. The AA typically will be in the central research administration office.

#### Roles

- **Assistant Role (AR):** The Assistant (ASST) role has been designed to allow PIs to delegate certain responsibilities for data entry of grant information and upkeep of their personal profiles. The ASST does not have any other functions in the system.
- **Financial Status Report (FSR):** The FSR role allows members of your staff to process Financial Status Reports (FSRs) for submission to the NIH electronically. An account with only the FSR role assigned only can perform FSR tasks. An account can include multiple roles, including that of FSR.

#### Roles

- **Internet Assisted Review (IAR)**
- **Financial Conflict of Interest (FCOI)**
- **Post-Doc:** The Post-doc can be assigned to a person that is associated with the Institutional grant. The role has no rights to view or change anything in Commons and is used for tracking purposes only

#### Example

#### **Proposal Submission**

- Complete all mandatory and any appropriate optional application components. Be sure to carefully follow all application guide and opportunity announcement instructions. Before you can submit the application, you must check the application package for errors by clicking the "Check Package for Errors" button at the top of the PureEdge screen. Once all identified Errors are corrected, the Submit button will become active.
- Although this button will verify that all mandatory documents and fields specified on the federal-wide forms are completed, it does not check for any agency-specific requirements (e.g. agency-specific required fields). Therefore, additional Errors/Warnings may be identified later in the submission process.

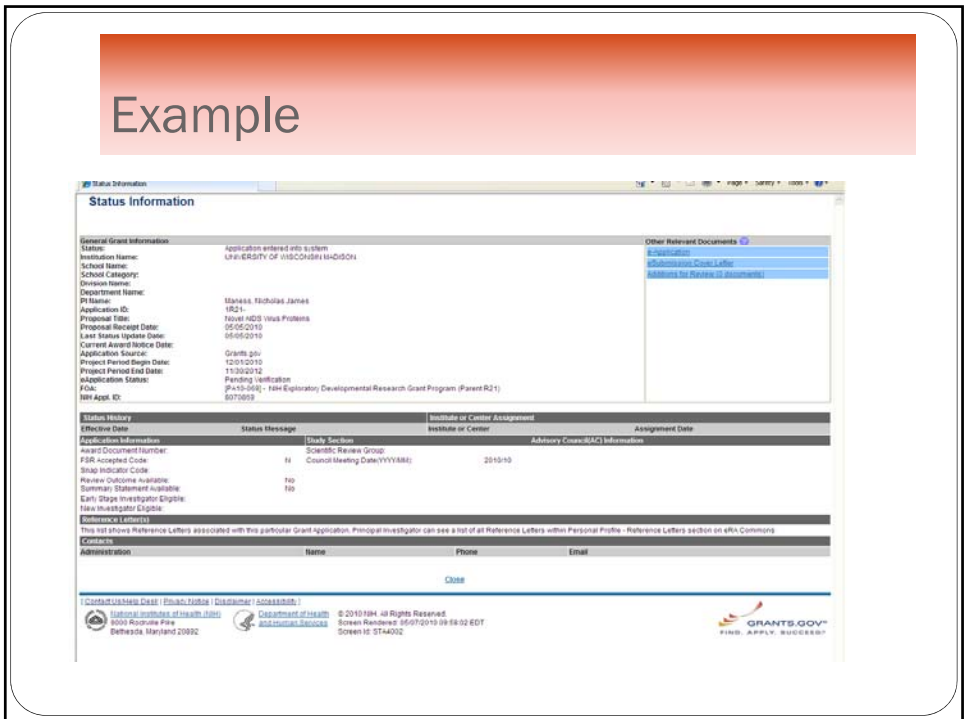

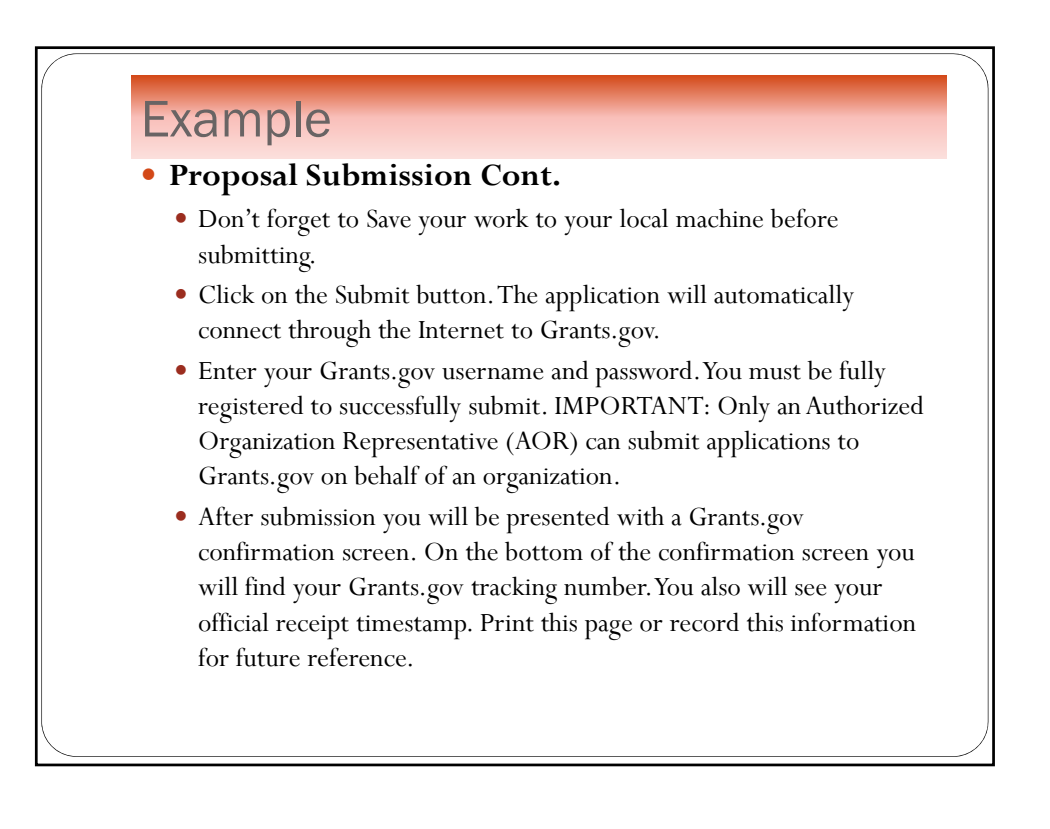

#### Example **Managing, Tracking, and Documenting Award Information** Tracking during "Peer Review" phase Score and percentile: Following the review group meeting, any available score and percentile information can be found in the Application Information section of the Status screen Summary Statement: Approximately 3 weeks after the review meeting a full Summary Statement is available in the Other Relevant Documents section

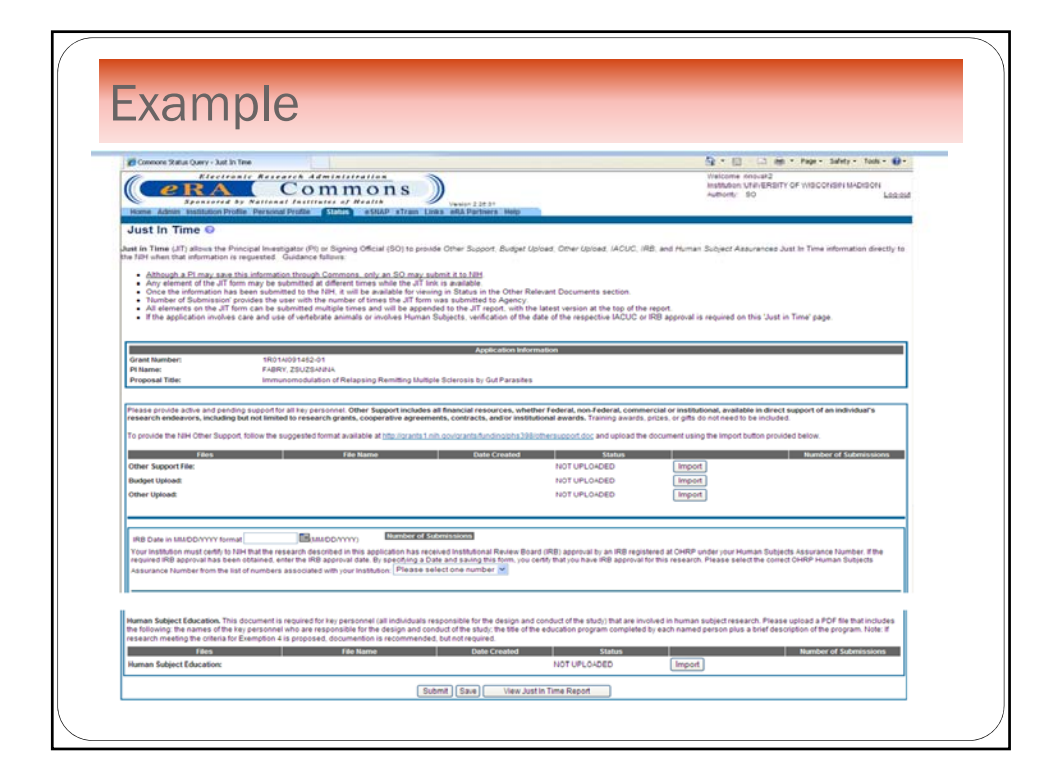

#### Example

 **Managing, Tracking, and Documenting Award Information (continued)**

- Tracking during "Pre-award" and "Award" phase
	- Just In Time (JIT): Some application information (Other Support, IRB and/or IACUC Approval dates, Human Subjects Education information) is requested just prior to a final award decision. If needed, NIH will send a request for this information. You may use the "JIT" link under Actions in Status list of applications/grants

### Example

- Notice of Grant Award (NoA): The NoA is the official grant award document notifying the grantee and others that an award has been made and stating the terms and conditions of the award. You will find a link to the NoA under the Other Relevant Documents section of the Status screen. NoAs can also be automatically e-mailed to the grantee organization. Organizational officials can maintain an NoA e-mail address in the eRA Commons Institutional Profile
- Tracking during "Post Award Management" phase
	- Electronic Streamlined Non-competing Award Process (eSNAP): eSNAP allows extramural grantee institutions to submit an electronic version of a PHS 2590 progress report. This information is needed to receive a non-competing award. An "eSNAP" link is available under Actions in your Status list of grants

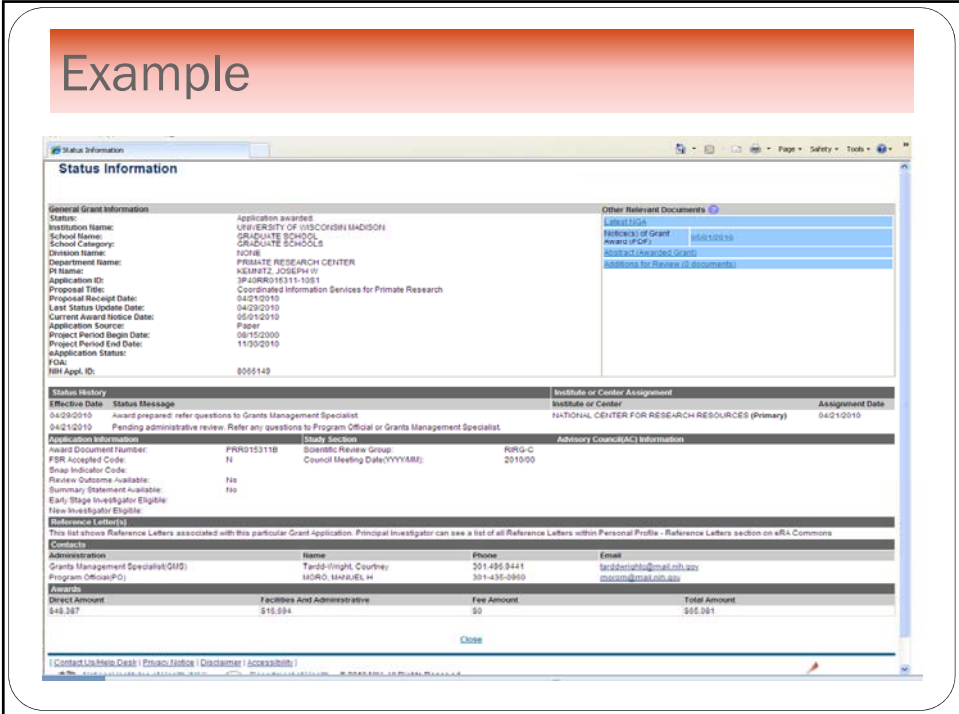

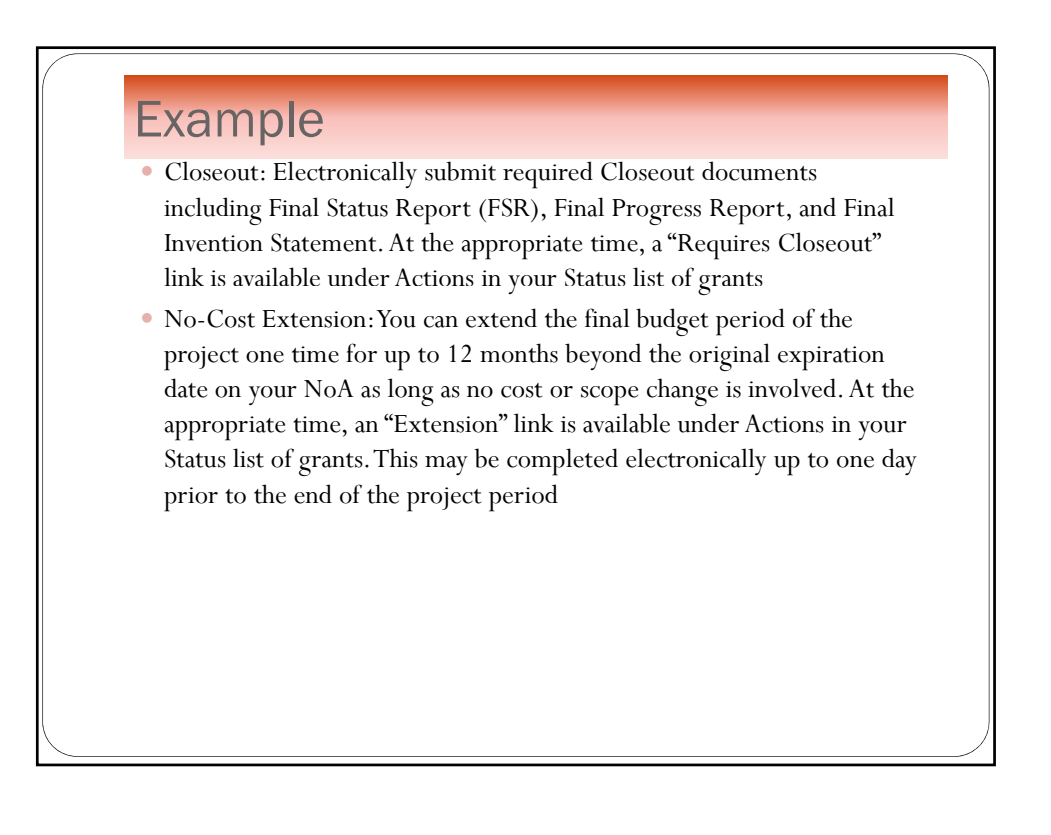

# **Conclusion**

Q&A

- Contact information
	- $\bullet$  Elena Cruse
		- oEmail: ecruse@kumc.edu
	- David Ngo
		- oEmail: dvngo@rsp.wisc.edu